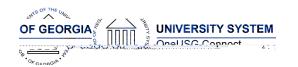

The purpose of these Release Notes is to inform OneUSG Connect technical staff and functional users of the scheduled 6.34 release of University System of Georgia (USG) functional application enhancements.

OneUSG Connect **Release 6.34** is currently scheduled for Friday, September 9, at 11:15 p.m., until Saturday, September 10 at 12 p.m. For further details about this downtime and upcoming functionality, please see the Release 6.34 UAT Kick- Off Meeting and Functionality Review located <a href="here">here</a> under the Handouts section.

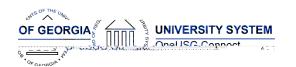

#### **Release Notes**

#### **Updates to User Experience**

CHG00838

Navigation: Employee Self Service > Benefits > My Retirement@Work.

The graphic on the My Retirement@Work tile has been updated from the nest egg to:

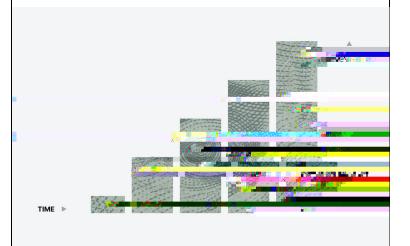

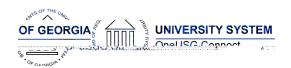

### **Table Changes**

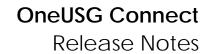

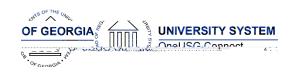

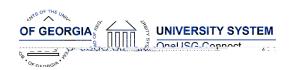

# Module Specific Information Absence Management

#### **Modifications to Existing Processes**

| EA-FMLA Continuous to Include Absence<br>Reason | Navigation: ESS > Time and Absence > Request Extended Absence                                                                                                    |
|-------------------------------------------------|----------------------------------------------------------------------------------------------------|
|                                                 | Issue: EA-FMLA Continuous does not include Absence Reason.                                                                                                    |
|                                                 | Solution: Add Absence Reason option to Extended Absence Request for EA-FMLA Continuous.                                                                               |
|                                                 | Employees will now have the option to select<br>a reason code when requesting an EA-FLMA<br>Continuous Extended Absence. Reason<br>code will not be a required field. |

FMLA Intermittent Extended Leave Request -

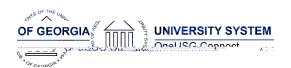

# Reports/Queries

| Benefit Reconciliation Query: BOR_BEN_FAC_RECN_JANJUL | Navigation: Nav > BOR Customizations > |
|-------------------------------------------------------|----------------------------------------|
|                                                       |                                        |

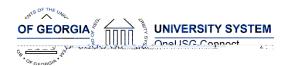

#### **Release Notes**

| Express Direct Retro Update Process (BOREDRUPD) | Navigation: Nav > PeopleTools > Application<br>Engine > Request AE                                                                                                    |
|-------------------------------------------------|----------------------------------------------------------------------------------------------------|
|                                                 | Issue: Journal IDs being assigned incorrectly.                                                                                                    |
|                                                 | Root Cause: BOREDRUPD was not assigning SEQNUM by Company in PS_GL_GEN_HISTORY table.                                                                                                    |
|                                                 | Solution: Code added in the App Engine for each company to have their own SEQNUM. Created new temp table BOR_EDR_BAT_TMP and modified code to use new temp table to pull active combo codes. |
| Express Direct Retro Update Process (BOREDRUPD) | Navigation: Nav > PeopleTools > Application Engine > Request AE                                                                                                    |

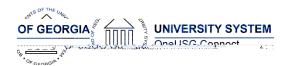

**Release Notes** 

| Root Cause: The Record.Field: NAMES_VW.NAME currently used on the page is not working, as designed.                                                                                                    |
|----------------------------------------------------------------------------------------------------|
| Solution: The Record for the Name field on the BOR_RETRO_LAUNCH page, in the Search Criteria section (top of page), was changed to match the Record for a Name field (Record.Field: PERSON_NAME.NAME) that displays the employee's name on the page, as expected. |
|                                                                                                    |

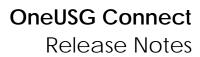

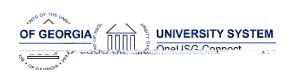

| Page Changes |
|--------------|
|              |
|              |
|              |
|              |
|              |
|              |
|              |
|              |
|              |
|              |
|              |
|              |
|              |
|              |
| П            |
|              |
|              |
|              |
|              |
|              |
|              |
|              |

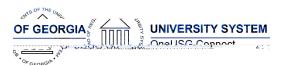

**Release Notes** 

| Page Changes |  |
|--------------|--|
|              |  |
|              |  |

#### **Payroll**

#### **Modifications to Existing Processes**

Payroll for North America > Payroll Customization > Automated Adjustments

**Issue**: When a user deletes a deductions adjustment transaction for an EE with multiple deductions transactions, all transactions are deleted.

**Solution**: Modify code to only delete the transaction that the user intended to remove.

Payroll for North America > Payroll Customization> Deductions Adjustment Load Issue: The deductions adjustment spreadsheet loa@t ഉട്രായ്പ്പോർ (eg.) 40ee soe sulid@id@p)iz (filte) ർ(@04c1for(e)-10 (8 (c)7 (t)-1 codes to load for an Empl ID.

Solution: : de0.0 Tf0.0(o)58 Tc (a)8m(e0.0 (u)cc.0(o)433 -1 (e)-(w)1

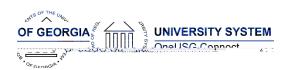

| Modifications to Existing Processes |  |
|-------------------------------------|--|
|                                     |  |
|                                     |  |
| Reports/Queries                     |  |
|                                     |  |
|                                     |  |
| Page Changes                        |  |
|                                     |  |
|                                     |  |

#### **Self Service**

#### **Modifications to Existing Processes**

Manager Self Service Home Screen > Manage Positions > View Request History

**Known Issue** 

**Issue**: When users attempt to view 'request history' under the Manage Positions Tile, the system spins continuously or kicks user out.

Solution: System will populate history in a

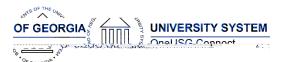

### Time and Labor

# **Modifications to Existing Processes**

| Holiday Hours will load with Approved (AP) Payable Status | Issue: Holiday hours are loaded with a Needs Approval (NA) payable status for biweekly and monthly employees.                                                                          |
|-----------------------------------------------------------|----------------------------------------------------------------------------------------------------|
| Known Issue                                               | 3 1 3                                                                                                    |
| CHG00783                                                  | Solution: Holiday hours will load with an Approved (AP) payable status for monthly employees only. Biweekly employees will continue to load with a Needs Approval (NA) payable status. |